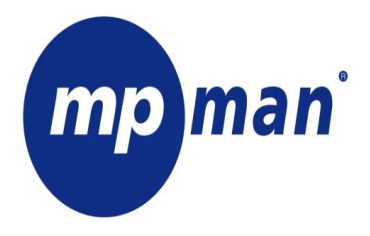

**DIGITAL MUSIC PLAYER MP3&WMA** 

**MANUEL DE L'UTILISATEUR** 

# MP-F62

www.mpmaneurope.com

-<br>Avant de brancher, utiliser ou régler ce produit, veuillez lire attentivement les présentes instructions.

#### **AVERTISSEMENT**

#### **Niveau d'écoute**

Evitez d'écouter à un niveau sonore trop élevé. A pleine puissance, l'écoute prolongée du baladeur peut endommager l'oreille de l'utilisateur.

En cas de remplacement du casque n'utiliser que le casque d'origine pour ne pas modifier les caractéristiques de puissance acoustique maximum de l'ensemble.

#### **Sécurité**

N'utilisez pas le lecteur en conduisant, quelque soit le type de véhicule, car les sons provenant de l'extérieur peuvent devenir inaudibles. Vous n'entendrez plus les autres véhicules ou tout autre bruit susceptible d'attirer votre attention.

# **Les caractéristiques du lecteur**

- ♠ Supporte les formats MP3 et WMA.
- ♠ Fonction USB
- ♠ Affichage synchronisé de deux lignes de paroles
- ♠ Grand écran (128\*32) LCD
- ♠ Écran sept couleurs
- ♠ Égaliseur vocal
- ♠ IUG (interface utilisateur graphique)

# **Dans la boîte :**

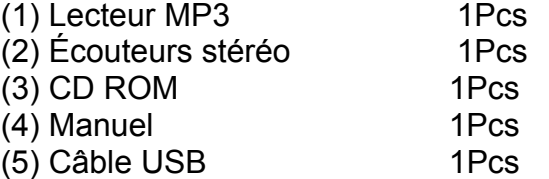

# **Caractéristiques minimum du PC**

- (1) Pentium 100 MHz ou supérieur
- (2) Windows 98/2000/ ME/XP
- (3) Port USB
- (4) Lecteur CD- ROM
- (5) 15MB d'espace disponible sur le disque dur
- (6) 32 MB RAM

# **1.1 Touches et commandes du lecteur**

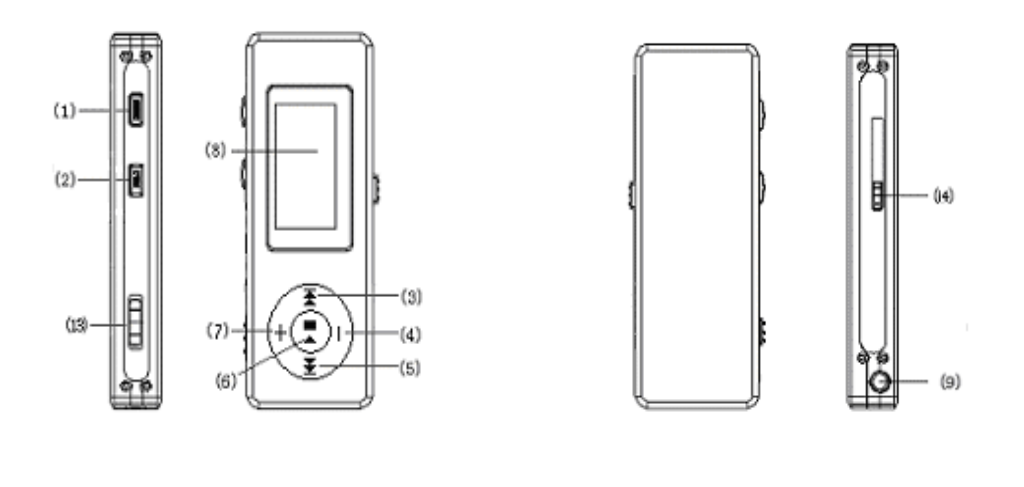

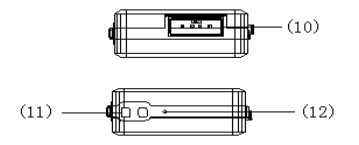

# **1.2 Les touches**

1) REC, 2) Menu, 3) F.FWD/Next, 4) Vol-, 5) F.REV/Previous 6) Play/Pause 7)Vol + 8) LCD, 9) Prise jack pour écouteurs 10) USB 11) Attache pour cordon 12) Micro 13) Power ON/OFF 14) Bouton pour port USB,

# **1.3 Définition des boutons poussoirs**

Les boutons poussoirs ont quatre modes de fonctionnement, pression brève, pression longue, appuyer et maintenir enfoncé, simple pression.

# **1.4 Affichage**

Le lecteur est équipé d'un grand écran LCD de 128\*32

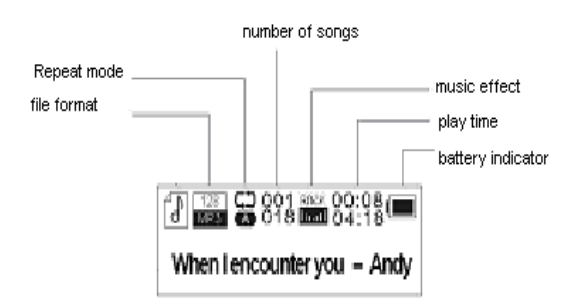

# **1.5 Batterie**

La batterie donne 1,5V chargée au maximum. Si l'indicateur sur l'écran est vide, la batterie doit être chargée Utilisez le chargeur externe (optionnel) ou par la connexion USB de ton PC.

#### **2 Instructions pour l'utilisation**

#### **2.1 Allumer le lecteur MP3**

Poussez le bouton(8) à droite. L'écran LCD s'allume. Pour éteindre poussez le bouton(8) à gauche.

# **2.2 Menu principal**

Appuyez sur la touche "Menu" pendant plusieurs secondes, à n'importe quel endroit dans le menu, et le lecteur revient automatiquement au menu principal.

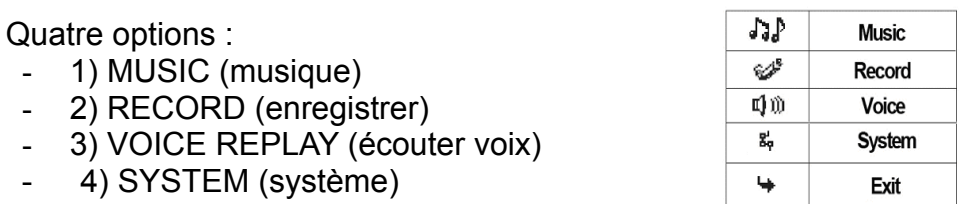

#### **Vous pouvez passer d'une option à l'autre en poussant le bouton droite "" ou gauche "". Pour accéder au sous-menu ou pour confirmer une fonction, appuyez brièvement sur la touche "Menu".**

# **2.3 Mode "Music"**

Sélectionnez le mode "Music" dans le menu principal.

#### **2.3.1 Sous-menu 'Stop'**

Appuyez une fois sur la touche "Menu" pour accéder au sous-menu 'Stop'. Quatre options :

- Local Folder (répertoire local)
- Delete file (effacer fichier)
- Delete all (effacer tout)
- Exit (quitter)

# **2.3.1.1 Local folder (répertoire local)**

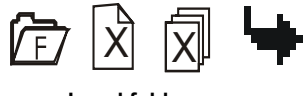

Local folder

Vous pouvez enregistrer les fichiers dans plusieurs répertoires. Créez un nouveau répertoire dans Windows Explorer quand le lecteur MP3 est connecté. Ouvrez "external drive".

Créez un nouveau répertoire.

- Appuyez sur la touche "Menu" pour ouvrir le répertoire local.

- Coulissez la touche "Menu" vers la gauche ou vers la droite pour sélectionner le catalogue
- Appuyez sur la touche "Mode" pour confirmer.

# **2.3.1.2 Delete file (effacer fichier)**

# **Delete all (effacer tout)**

Efface tous les fichiers dans le catalogue sélectionné.

# **2.3.2 Sous-menu 'Play'**

Pendant l'écoute, appuyez sur la touche "Menu "pour accéder au sous-menu "Play" : Six options :

- Repeat (répéter)
- Equalizer (égaliseur)
- Tempo Rate (rythme)
- Replay (recommencer)
- Replay times (nombre de fois)
- Replay gap (intervalle)
- Exit (quitter)

# **2.3.2.1 Repeat (répéter)**

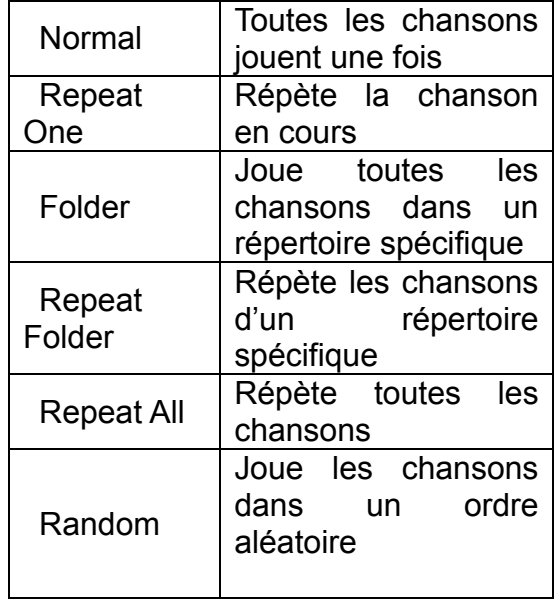

# **2.3.2.2 Equalizer (égaliseur)**

Sept options :

- Natural
- Rock
- Pop
- Classic
- Soft
- Jazz
- DBB

# **2.3.2.3 Tempo Rate (rythme)**

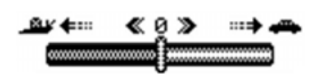

Vous pouvez accélérer ou ralentir la musique (uniquement avec les fichiers MP3) Pour changer le rythme, coulissez la touche "Mode" vers la gauche ou vers la droite.

# **2.3.2.4 Mode 'Replay'**

- A-B replay Quand le mode 'Replay' est sélectionné, l'icône A-B s'affiche ... Sélectionnez le début A (clignote) en poussant le bouton droite " $\rightarrow$ " Sélectionnez la fin B (clignote) en poussant le bouton droite " $\rightarrow$ " Le passage A-B est répété en continu. Appuyez sur la touche "Menu" pour revenir au mode d'écoute normal. - En mode 'replay', vous pouvez changer le taux d'écoute avec les touches VOL+ ou VOL-.

- Ajouter votre voix au passage A-B

Pendant l'écoute du passage A-B, poussez le bouton droite "»". L'icône du microphone <sup>e</sup> s'affiche et l'appareil enregistre votre voix. Poussez une seconde fois pour arrêter l'enregistrement. Le passage A-B est alors répété en même temps que l'enregistrement de votre voix

# **2.3.2.5 Replay times (nombre de fois)**

Ici, vous pouvez choisir le nombre de fois (1-10) que le passage A-B sera répété.

# **2.3.2.6 Replay gap (intervalle)**

Choisissez la durée (1 à 10 sec) entre chaque passage A-B.

# **2.3.3 Lyrics (paroles)**

Ce lecteur MP3 supporte les fichiers de paroles "\*. lrc ".

Vous pouvez télécharger les paroles de l'internet. Veillez que le fichier .lrc ait le même nom que la chanson correspondante. Par exemple :

Si la chanson s'appelle "Yesterday.mp3 ", le fichier des paroles doit s'appeler "Yesterday.lrc"

Les fichiers MP3 et LRC doivent être enregistrés dans le même répertoire !

 $\mathbb{P}$  Pas de paroles

**图 Paroles comprises** 

*Attention: Les paroles ne peuvent pas dépasser 500 mots.* 

# **2.4 Mode 'Record' (enregistrement)**

- Sélectionnez le mode "Record" dans le menu principal.

L'appareil peut contenir 99 enregistrements dans un maximum de 10 répertoires (y compris le répertoire racine).

**ARY** 33 33:36:13

- Appuyez sur la touche "PLAY" pour commencer à enregistrer.

- Appuyez encore sur la touche "PLAY" pour insérer une pause (le temps clignote).

- Appuyez de nouveau sur la touche "PLAY" pour poursuivre l'enregistrement.

- Maintenez la touche "PLAY" enfoncée pour arrêter d'enregistrer.

# **2.4.1 Sous-menu 'Record' (enregistrement)**

En mode 'Record', appuyez une seule fois sur le bouton mode.

3 options :

- Local folder (répertoire local)
- REC type (type d'enregistrement)
- Exit (Quitter)

# **2.4.1.1 Local folder (répertoire local)**

cf. 2.3.1.1

# **2.4.1.2 REC type (type d'enregistrement)**

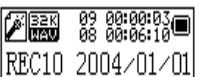

Quatre options :

- "Fine REC": enregistrement de qualité supérieure, format .wav, bonne qualité.
- "Long REC": enregistrement de moins bonne qualité, format .act, occupe moins de mémoire
- "Fine VOR": format .wav
- "Long VOR": format .act

**Quand vous utilisez l'enregistrement "VOR ", l'appareil se met en mode d'enregistrement par pauses. Si le microphone ne détecte aucun son, l'appareil n'enregistre pas. Il commence de nouveau à enregistrer dès qu'il détecte du son.** 

# **2.5 Mode 'Replay' (écoute vocale)**

Dans ce mode, vous pouvez écoutez ce que vous avez enregistré en mode "Record". Sélectionnez "Replay mode " dans le menu principal.

#### **2.5.1 Sous-menu 'Replay stop'**

Quand vous avez terminé l'écoute, appuyez sur le bouton "Menu" pour accéder au sous-menu 'Replay'.

# **2.5.1.1 Local folder (sous-menu Stop) (répertoire local)**

cf. 2.3.1.1

#### **2.5.1.2 Delete file (sous-menu Stop) (effacer fichier)**

# **2.5.1.3 Delete all (sous-menu Stop) (effacer tout)**

Efface tous les fichiers dans le catalogue sélectionné

# **2.5.2 Sous-menu 'Replay'**

Pendant l'écoute, appuyez sur la touche "Mode" pour accéder au sous-menu 'Replay'. 4 options: - Repeat (répéter)

- Tempo rate (rythme)
	- Replay (recommencer)
- Exit (quitter)

Ces options fonctionnent de la même façon que dans le sous-menu 'Music Play'.

# **2.6 Systems set up (paramétrage du système**

Sélectionnez "System" dans le menu principal.

- Record Time (date et heure)
- Backlight (éclairage)
- Language (langue)
- Power off (éteindre)
- Replay mode (mode 'Replay')
- Contrast (contraste)
- Memory info (info mémoire)
- Firmware version
- Exit (quitter)

# **2.6.1 Record Time (moment d'enregistrement)**

Entrez la date et l'heure correcte. Appuyez sur la touche VOL+ et l'année clignote. Changez l'année en poussant la touche 'Mode' à gauche ou à droite. Appuyez de nouveau sur la touche VOL+ et le mois clignote, etc….

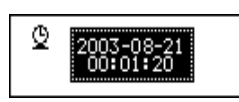

Quand la date et l'heure sont correctes, appuyez sur la touche 'Mode' pour confirmer.

# **2.6.2 Backlight (éclairage)**

Ajustez l'intensité de l'éclairage de l'écran entre 0 et 30, en En poussant le bouton droite " $\rightarrow$ " ou gauche " $\leftarrow$ ". Appuyez sur la touche Menu pour confirmer.

# **2.6.3 Language (langue)**

Changez la langue en poussant le bouton droite " $\psi$ " ou gauche "«". Appuyez sur la touche Mode pour confirmer.

# **2.6.4 Power off (éteindre)**

- Off time (économiseur de piles)

Avec cette fonction, vous pouvez choisir après combien de temps l'appareil s'éteint automatiquement (0-60sec) si vous n'appuyez sur aucune touche et si la musique ne joue pas. Si vous sélectionnez 0 secondes, la fonction est désactivée.

- Sleeping mode (mode coupure automatique) Avec cette fonction, l'appareil s'éteint toujours après la période choisie (0-120 min). Si vous sélectionnez 0 minutes, la fonction est désactivée. Quand vous éteignez l'appareil manuellement, le mode 'sleeping' est mis à 0.

# **2.6.5 Replay**

Répétition manuelle ou automatique.

# **2.6.6 Contrast (contraste)**

Changez le contraste en poussant le bouton droite " $\mu$ " ou gauche " $\leftarrow$ ". Appuyez sur le bouton 'Mode' pour confirmer.

# **2.6.7 Memory info (info mémoire)**

Donne le pourcentage de mémoire utilisée par rapport à la mémoire totale.

#### . **2.6.8 Firmware version**

Info au sujet de la version du logiciel.

# **2.7 Utilisation comme disque USB**

L'appareil fonctionne comme un disque USB standard avec la majorité des systèmes d'exploitation :

- Windows98 (driver nécessaire)
- Windows 2000 et au-delà (pas besoin d'installer le driver)

Lorsque l'appareil est connecté au PC (pas besoin de pile), il peut se trouver dans 3 modes différents :

- mode "wait" (attente)

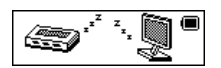

- mode "download data" (réception de données)

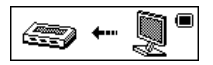

- mode "send data" (envoi de données)

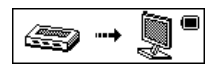

**Attention: Si vous déconnectez l'appareil du PC pendant le transfert de données, vous risquez d'endommager gravement l'appareil !** 

#### **2.8 Spécifications**

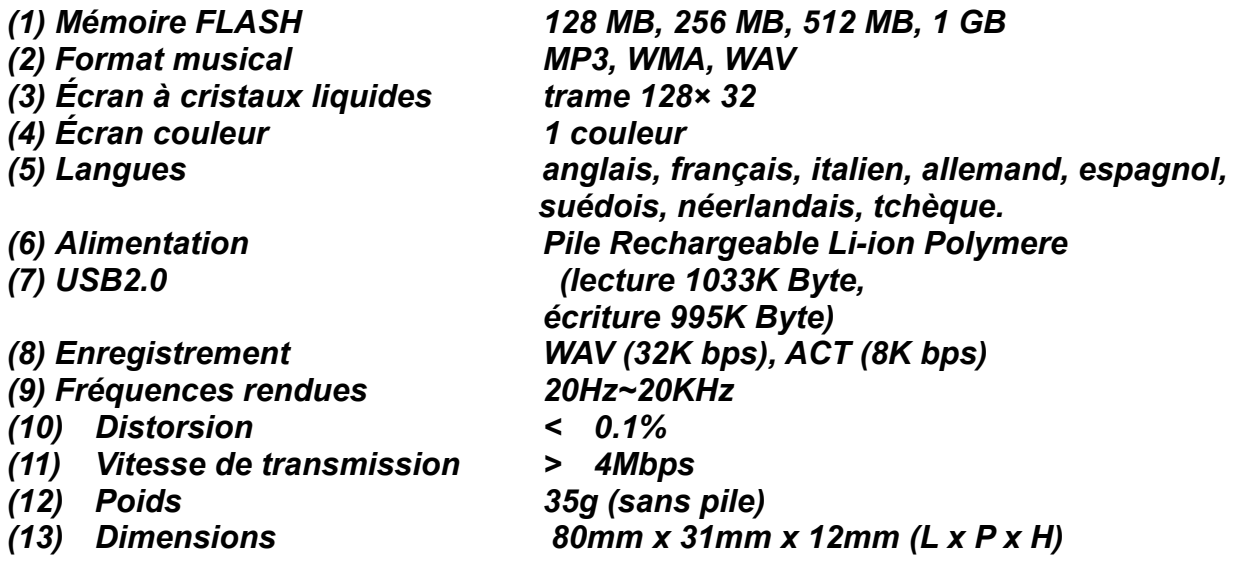

#### *2.9 Dépannage*

Si, pour une raison quelconque, le lecteur se bloque et ne fonctionne plus, vous pouvez faire un formatage de mémoire interne.

Il vous suffit de l'éteindre et de le rallumer, le reset se fait automatiquement à l'allumage.

POUR DE PLUS AMPLES INFORMATIONS, VISITEZ NOTRE SITE INTERNET : www.mpmaneurope.com